## TUTO 2 : COMMENT ACCEDER AU GESTIONNAIRE DES TÂCHES SUR WINDOWS 10 ?

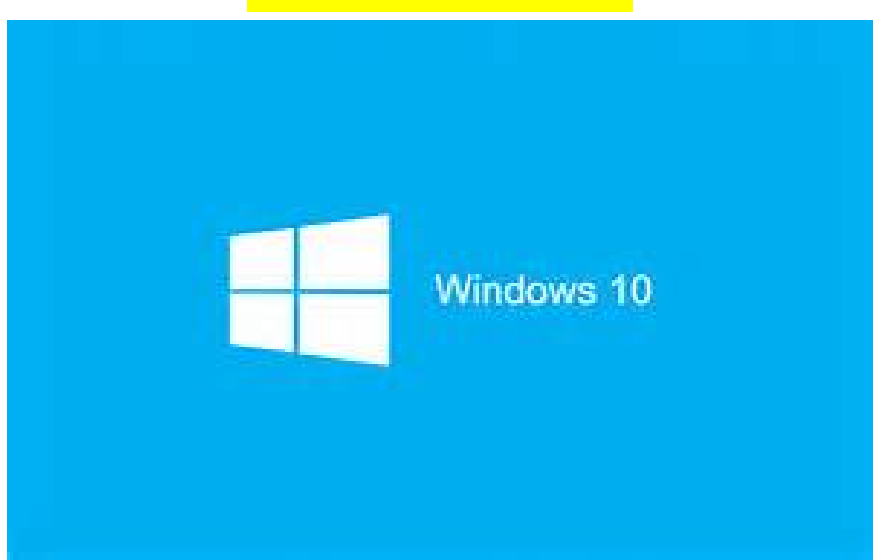

## Méthode 1 :

1. faire clique droit " souris" dans la barre des tâches puis sélectionner gestionnaire des tâches

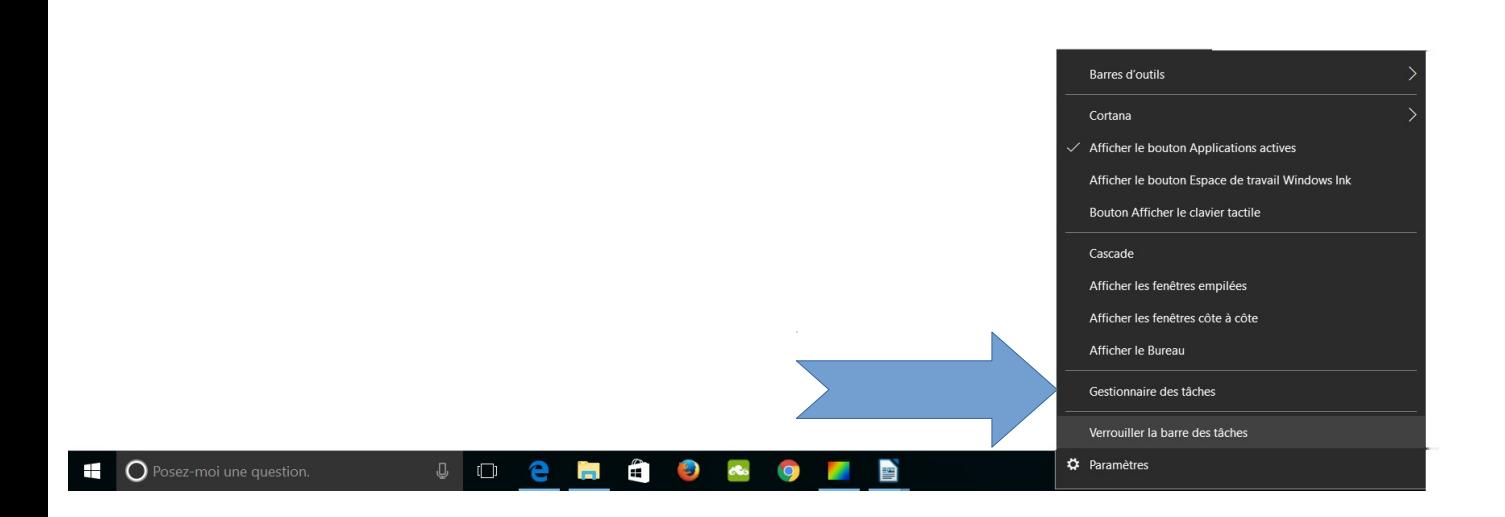

## Méthode 2 :

1. faire  $ctrl + alt + sup$  simultanément sur le clavier